# UNIVERSITY OF TWENTE.

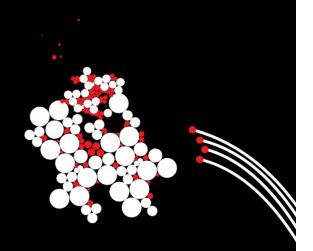

## QUIZZARD DEMO

MARIEKE HUISMAN

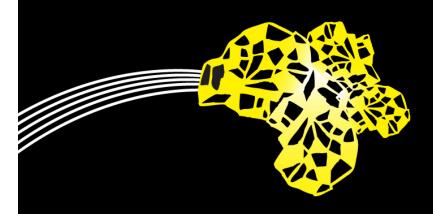

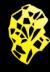

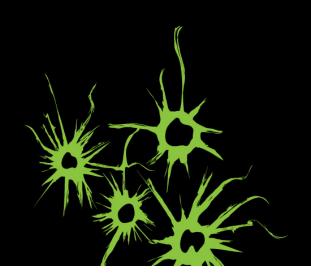

#### WHY THIS DEMO?

- Quizzes work!
- Many systems around
  - Kahoot!
  - Shakespeak
  - •
- Quizzard
  - Flexible
  - Different quiz formats in one system
  - Possibility to import participants from Canvas

## **STARTING QUIZZARD**

- java –jar quizzard.jar
- Wait a while...
- Enter organizer section

### **CREATING A QUIZ**

- Upload pdf
- Import slides
- Identify question slides (don't forget opening slide)
- Add statistics slides
- Add explanations slides
- Add answers
- Questions and slides can be reordered

#### **CREATING AN AUDIENCE**

- Anonymous
- Authenticated
  - Export from Canvas
  - Import
  - Manually add participants
  - Send email to participants

#### **EMAIL SETTINGS: UTWENTE UNAUTHENTICATED**

- Name UTwente SMTP (Unauthenicated)
- Host: <u>smtp.utwente.nl</u>
- Port: 25
- Protocol: smtp
- Mail encoding: UTF8
- Sender address: Your own email address
- Username: empty
  - Server requires password authentication should not be ticked

### **CREATING A QUIZ RUN**

- Choose Quiz and Audience
- Choose Quiz mode
- Start quiz
- Full screen
- Do the quiz
- Afterwards: export attendance and/or results